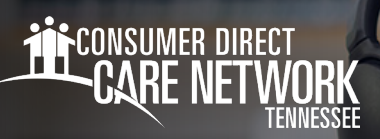

## Cómo aprobar un turno EN CAREATTEND

## **Cómo aprobar un turno**

Una vez que el trabajador finalice su turno en el dispositivo, usted deberá aprobar el turno. Siga estos pasos:

- 1. Revise los **Service Details** (Detalles del servicio) (Fig. 01).
- 2. En la sección **Signature** (Firma), pulse dentro del recuadro de firma (Fig. 02).
- 3. Puede girar el dispositivo lateralmente para tener un recuadro de firma más grande (Fig. 03).
- 4. Cuando haya terminado de firmar, seleccione el botón **Submit** (Enviar) (Fig. 04).
- **5.** Ahora ha aprobado correctamente el turno y puede devolver el dispositivo al trabajador (Fig. 05).

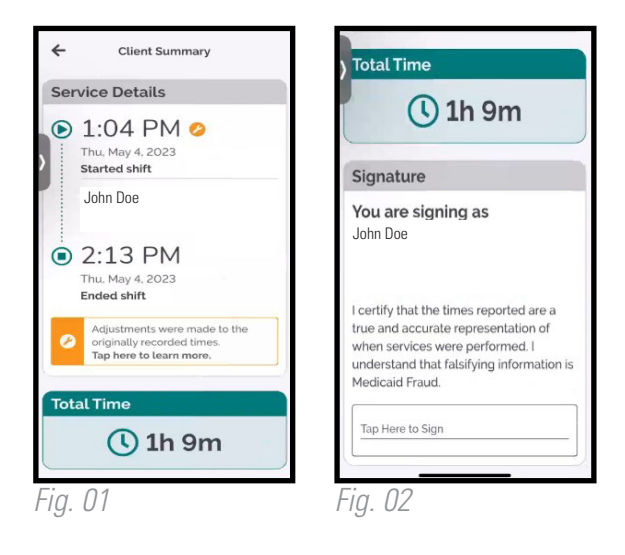

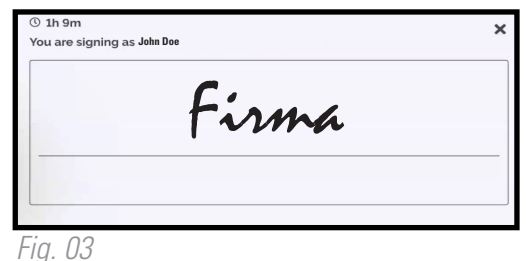

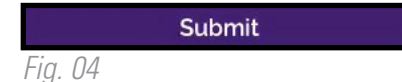

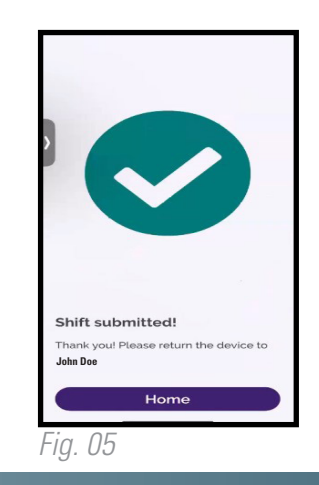

20230703